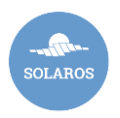

## **Návod na změnu zprostředkovatele při přechodu do nové webové aplikace Solaros.cz**

Tento návod je pro uživatele původní verze webové aplikace Solaros.cz, kteří přechází do verze nové. V rámci tohoto přechodu je potřeba změnit zprostředkovatele v systému CS OTE na nového provozovatele aplikace Solaros, kterým je firma "Solaros.cz, s.r.o."

Pro provedení této operace budete potřebovat digitální podpis. Pokud nemáte aktivní přístup do systému CS OTE nebo Vám vypršela platnost digitálního podpisu, nezoufejte. Společnost Good Idea s.r.o. může zůstat Vaším zprostředkovatelem. Berte prosím ale na vědomí, že se bude činit za podmínek nové verze aplikace Solaros.cz a za podmínek nového vlastníka této aplikace společnosti Solaros.cz s.r.o. Upozorňujeme, že Vaše údaje v tomto případě zůstanou nadále dostupné oběma společnostem do doby, než změníte zprostředkovatele.

## **Tady jsou potřebné kroky:**

- 1. krok Přihlaste se do systému CS OTE pomocí svého digitálního podpisu na adrese <https://portal.ote-cr.cz/>
- 2. krok Po přihlášení do systému CS OTE klikněte v horním Menu na záložku POZE a dále na Oprávnění na zprostředkovatele:

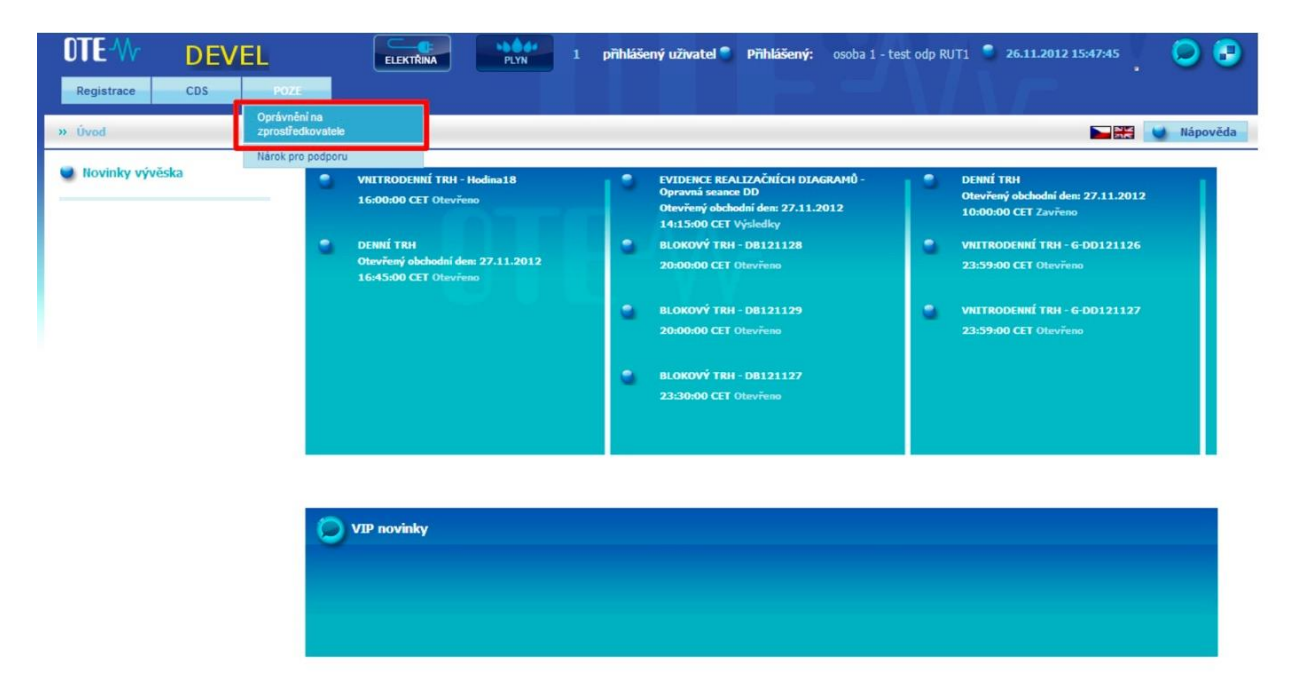

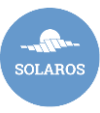

3. krok – Na další obrazovce klikněte na tlačítko Nové.

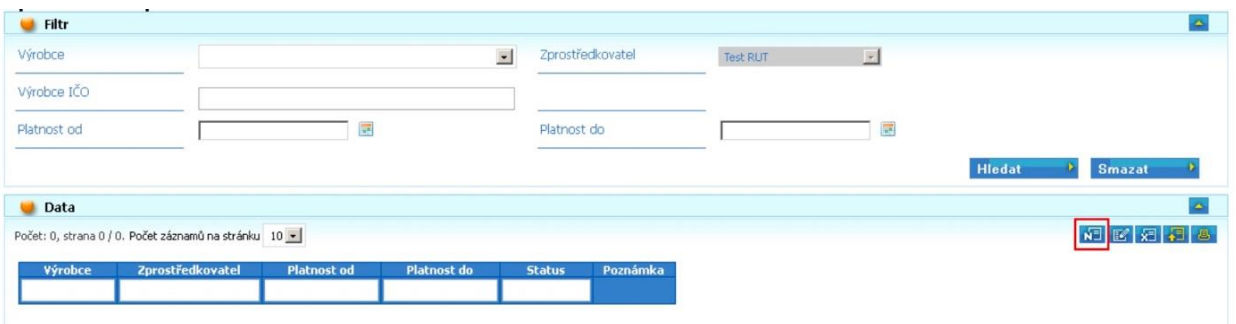

4. krok – Následně se otevře formulář, ve kterém je potřeba vyplnit počáteční a konečné datum platnosti oprávnění pro zprostředkovatele, identifikaci výrobce a zprostředkovatele a aktivity, pro které bude mít zprostředkovatel oprávnění:

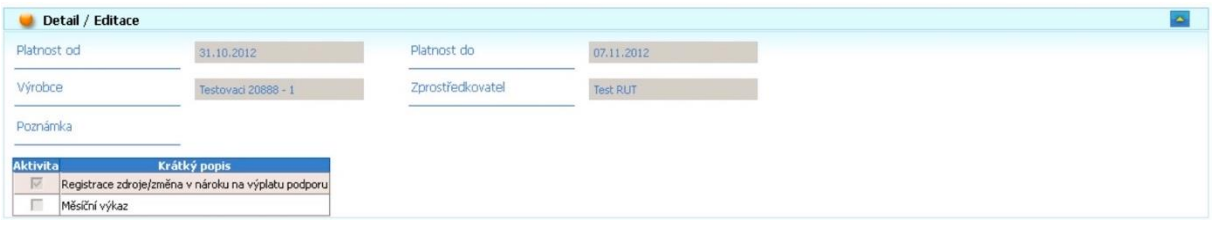

- V políčku "**Platnost od**" vyplňte **dnešní datum.**
- V políčku "**Platnost do**" zadejte datum, do kdy budete jako zprostředkovatele používat firmu "Solaros.cz, s.r.o.". Doporučujeme dát co nejzazší datum, protože na změnu zprostředkovatele po vypršení budete zase potřebovat digitální podpis, a to je komplikace. **Ideálně zvolte dobu životnosti elektrárny, což je 20 let.**
- V políčku "**Zprostředkovatel**" zvolte firmu "**Solaros.cz, s.r.o."**
- V políčku "Aktivity" zatrhněte oba checkboxy, tedy jak "Registrace zdroje/změna v nároku na výplatu podpory", tak "Měsíční výkaz"
- **Záznam uložte.**

## **Co se bude dít dál?**

Po uložení záznamu se v účtu zprostředkovatele "Solaros.cz" objeví váš požadavek na zprostředkování. Zprostředkovatel Váš návrh přijme a od této chvíle za Vás může vykazovat zprostředkovatel Solaros.cz, s.r.o, tedy i aplikace Solaros, kterou tato právnická osoba spravuje.

## **Máte hotovo!**